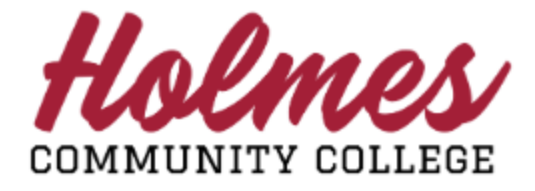

## **How to View or Print My Enrollment Verification**

- 1. Log into the **MyHolmes** portal.
- 2. Click on **Enrollment Verification** on the *Student Links* card.
- 3. *Select the Term* on the following screen.

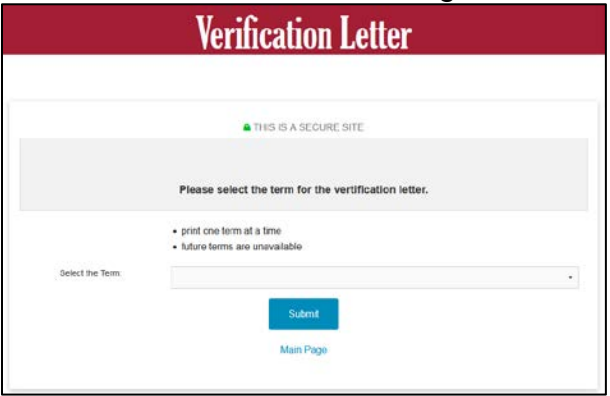

4. Click on **Enrollment Verification Letter**.

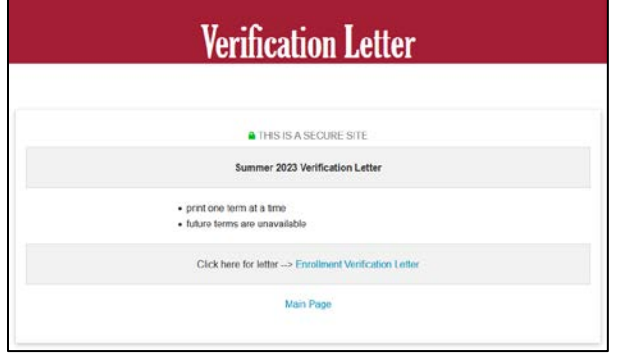

5. Your **Verification Letter** will be displayed.

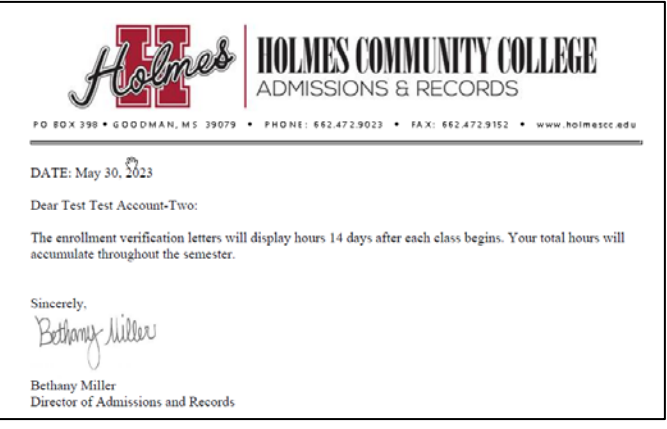

## **Student Links**

- · My Personal Info
- Change my Pathway
- · View my Textbooks
- **Enrollment Verification**
- Request Holmes Transcript

 $\ddagger$  $\mathbb R$ 

· Withdrawal Request · Virtual Orientation